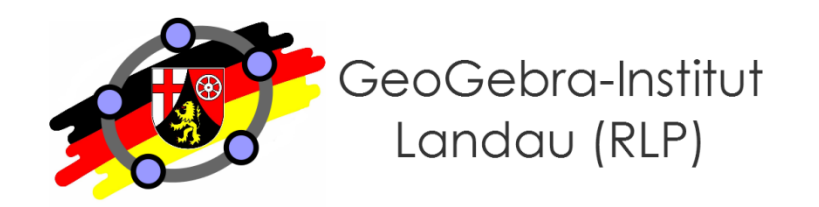

#### **Martin Dexheimer**

**GeoGebra für Anfänger - Entwicklung erster eigener dynamischer Konstruktionen und Tipps zur Einbindung in den Unterricht**

$$
\int_{0}^{2\pi} \mathbf{M}
$$

### **Organisatorisches**

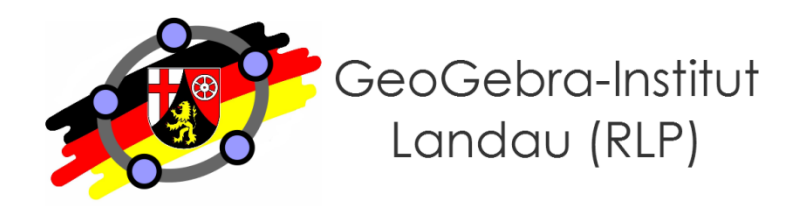

- **GeoGebra-Institut Landau (RLP)**
	- Multiplikatoren-Netzwerk
	- nur drei Institute in Deutschland (weitere: Köln/Bonn, Würzburg)
- **GeoGebra-RLP-Wiki (landau.geogebra-institut.de)**
	- Viele Lernvideos und Übungsaufgaben
	- Materialien zu dieser Fortbildung (Suche: "Benutzer:M.Dexheimer")

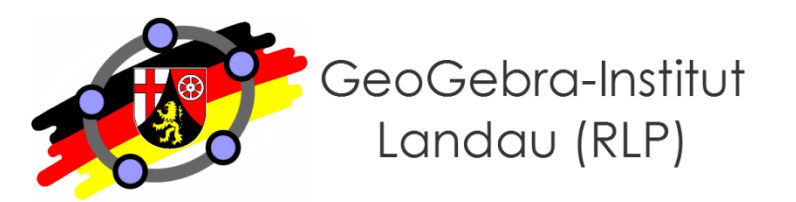

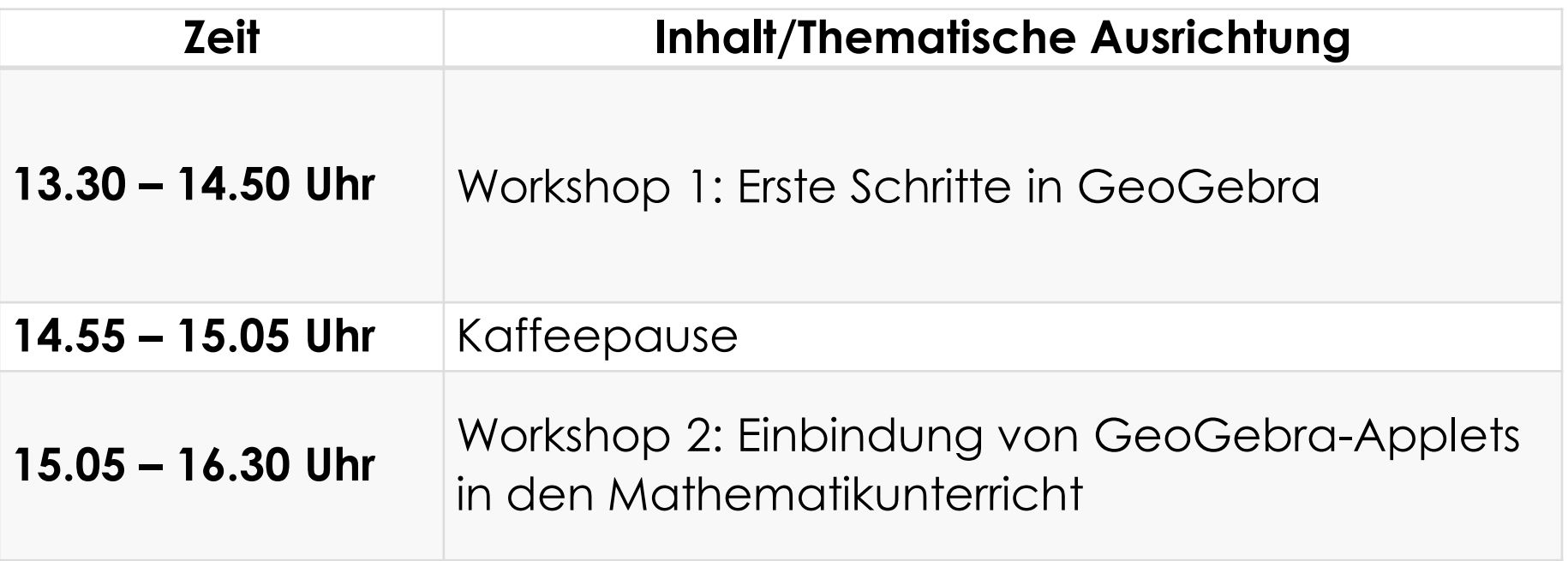

### **Was ist GeoGebra?**

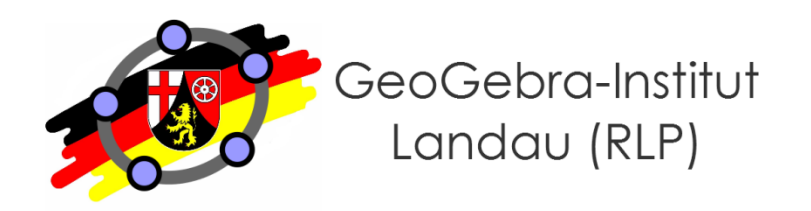

- Eigenschaften von **GeoGebra** 
	- Dynamisches Geometriesystem (bzw. Dynamisches Mathematiksystem)
	- umfassende Möglichkeiten zur Umsetzung geometrischer, algebraischer, statistischer und analytischer Inhalte
	- benutzerfreundliche Oberfläche
	- gute Exportmöglichkeiten, bereits über 400.000 Materialien auf der GeoGebraTube verfügbar
	- Kostenlos, open-source
	- Plattformübergreifend (Win, Mac, Linux, Chrome, Android, iOS, Windows Phone)
	- Prüfungsumgebung (in Entwicklung)

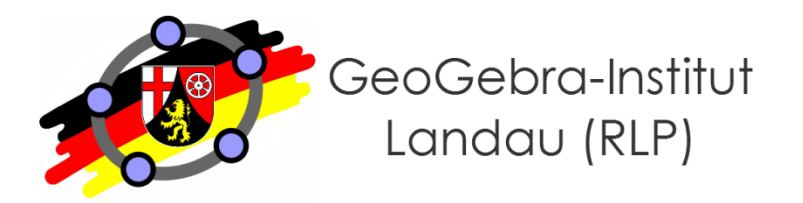

- **GeoGebra kann…**
	- als Präsentationsmedium genutzt werden

oder

• zur Erstellung von digitalen Arbeitsblättern dienen und somit vorbereitet als Lernumgebung in den Unterricht integriert werden

oder

• selbst Unterrichtsgegenstand sein, sodass SuS damit konstruieren und experimentieren können.

### **Ansichten von GeoGebra (1)**

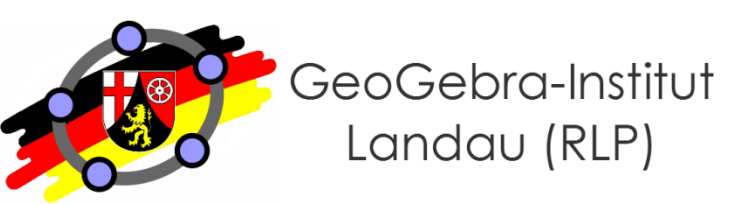

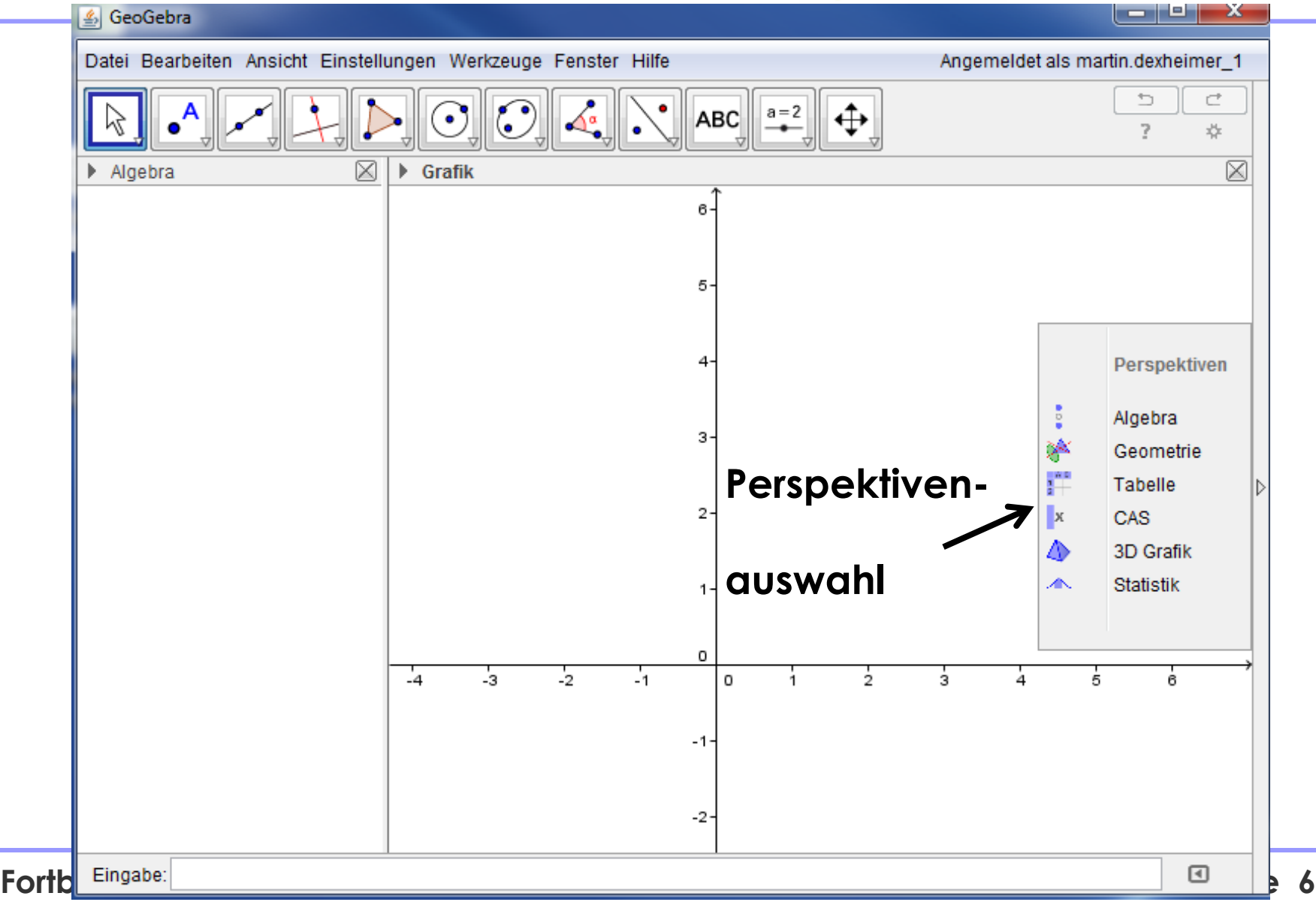

### **Ansichten von GeoGebra (2)**

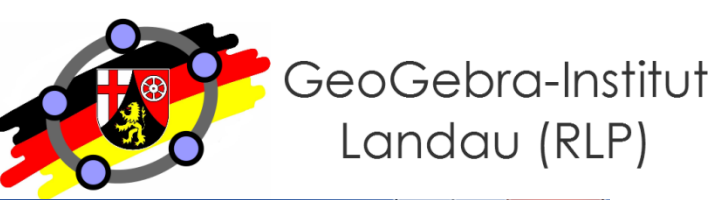

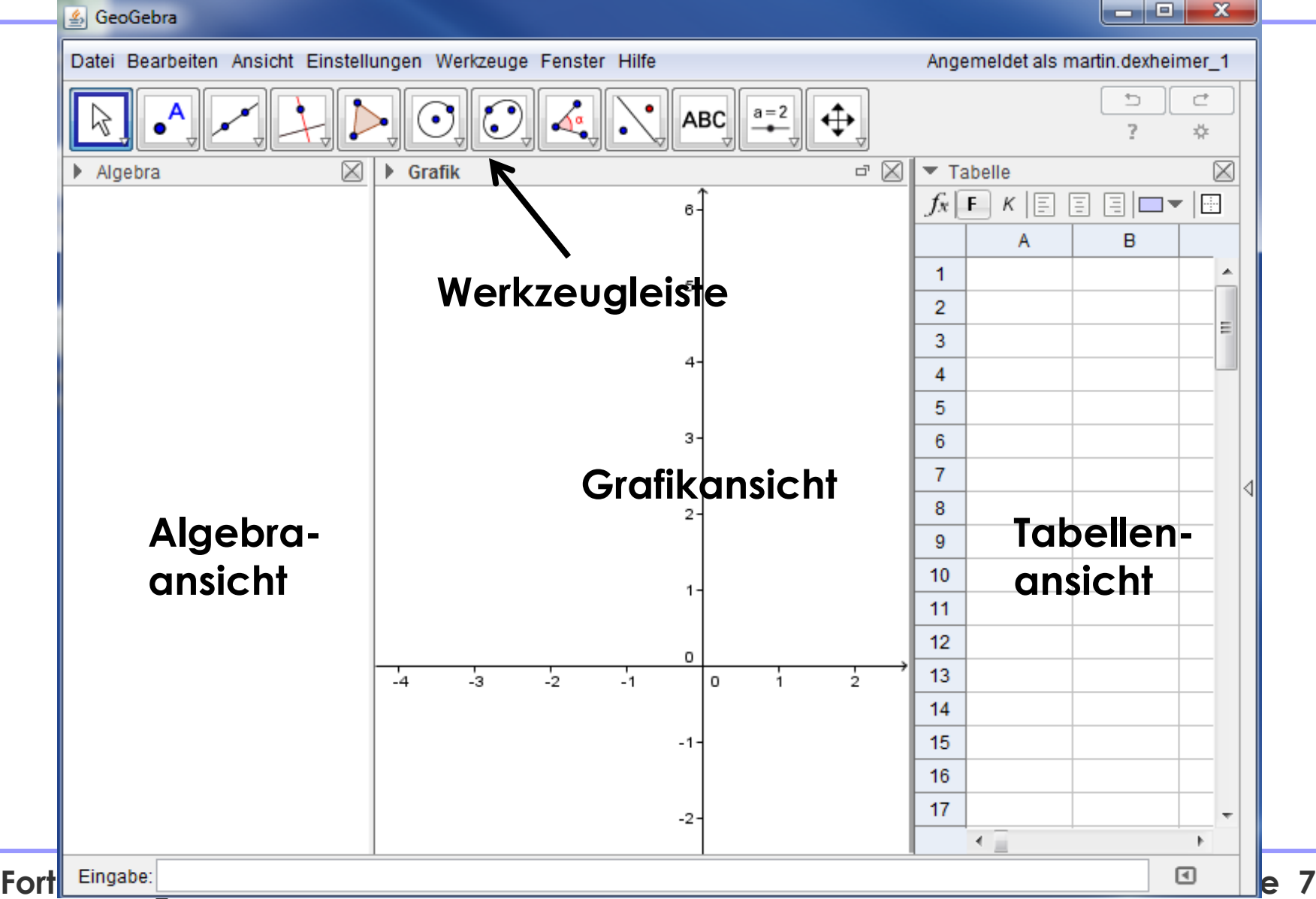

### **Ansichten von GeoGebra (3)**

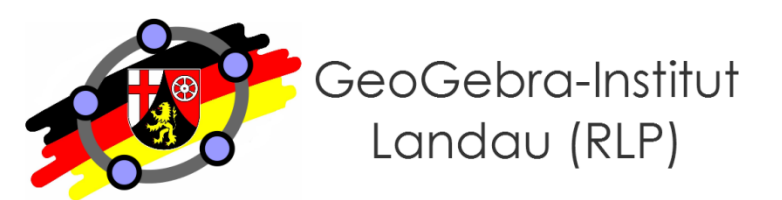

#### GeoGebra اری

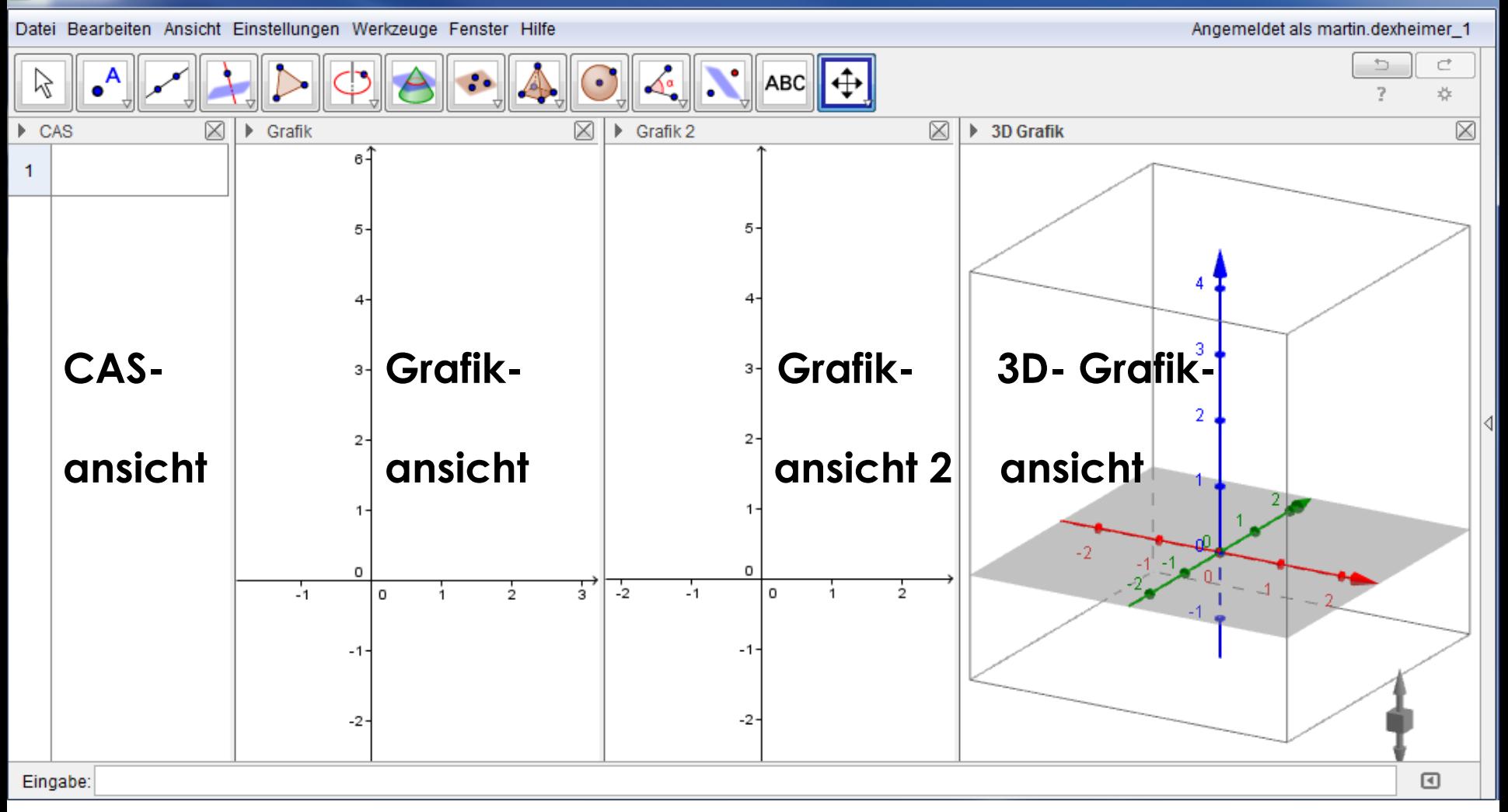

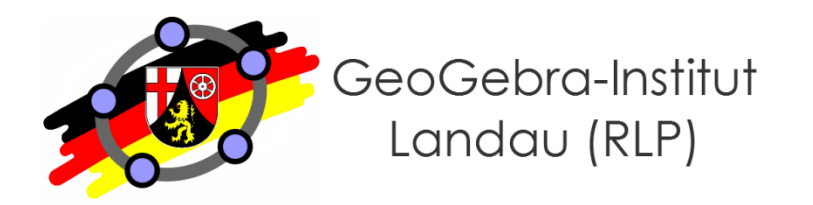

### **Erste Schritte in GeoGebra Workshop 1:**

$$
Maria-War\delta-SchuleLandau in der Pfalz
$$

### **Ziele dieses Workshops**

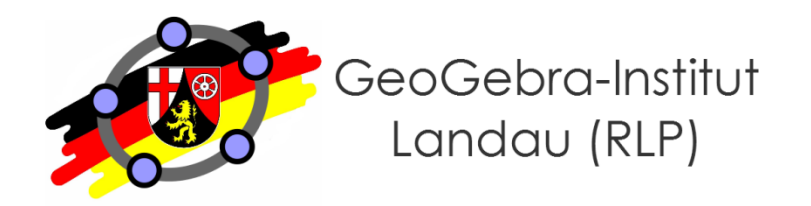

- **Am Ende dieses Workshops können Sie…**
	- … dynamische Konstruktionen mithilfe der Werkzeuge in der Werkzeugleiste erstellen.
	- … den Schieberegler zum parameterabhängigen Konstruieren nutzen.
	- … die algebraische Eingabe (Eingabezeile) sowie vordefinierte Befehle in GeoGebra zur einfachen Konstruktion nutzen.

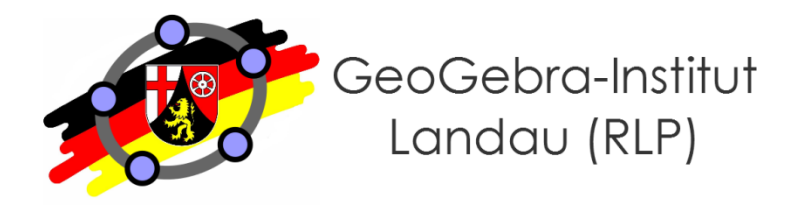

### **Übung 1**

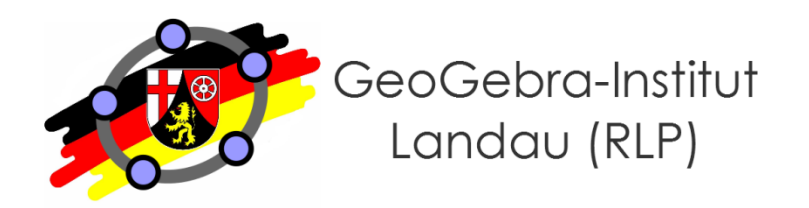

- **Quadratische Funktionen untersuchen (Grafik-Ansicht und Eingbaezeile)**
	- Legen Sie eine allgemeine quadratische Funktion in Ihrer Scheitelpunktform  $f(x) = a \cdot (x-d)^2 + e$  an.
	- Lassen Sie die Schieberegler für die Parameter a, d und e durch Kontrollkästchen oder einen Schieberegler nacheinander einblenden.

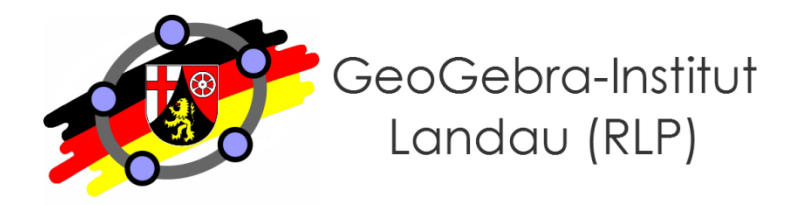

### **Arbeitsaufträge zu digitalen Arbeitsblättern**

- **Worauf zu achten ist:**
	- Schüleradäquate Sprache
	- Differenzierungsmöglichkeiten bieten
	- gestufte Hilfestellungen anbieten
- **Idee zur Strukturierung einer Aufgabenstellung** 
	- 1) Hypothesen aufstellen lassen
	- 2) Experimentieren "anstoßen"
	- 3) "Sichtbares" beschreiben und begründen
	- 4) Reflektieren (Verifizieren/Falsifizieren der Hypothese)
	- 5) Ergebnis dokumentieren

*Vgl. Vollrath, H.-J.; Roth, J. (2012): Grundlagen des Mathematikunterrichts in der Sekundarstufe. 2. Auflage. Heidelberg: Spektrum Akademischer Verlag, S. 220.*

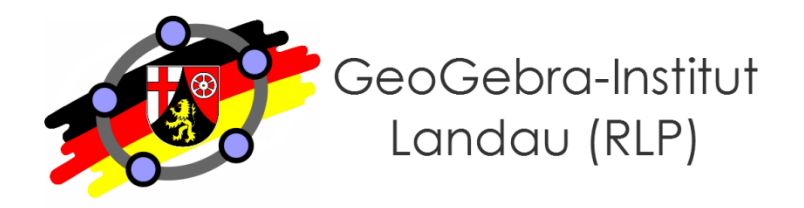

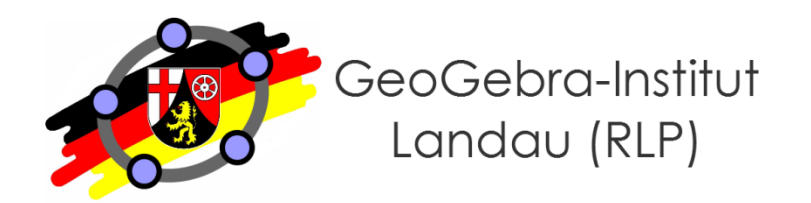

- **Klasse 7: Eigenschaften und Verkettung von Achsenspiegelungen**
	- Link: [http://www.geogebra.org/material/simple/id/2442669#](http://www.geogebra.org/material/simple/id/2442669)

- **Klasse 9: Parabeluntersuchungen**
	- Link: [http://www.geogebra.org/material/simple/id/2770201#](http://www.geogebra.org/material/simple/id/2770201)

- **MSS 11: Funktionenscharen zur Modellierung der Dubai Fountain**
	- Link: [http://www.geogebra.org/material/simple/id/2673575#](http://www.geogebra.org/material/simple/id/2673575)

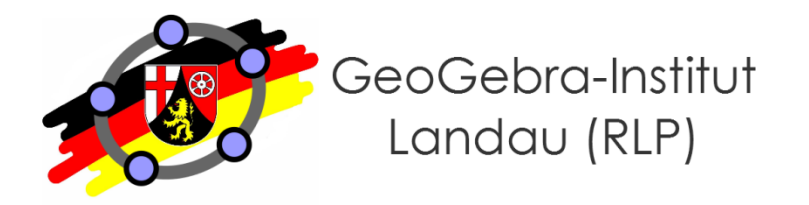

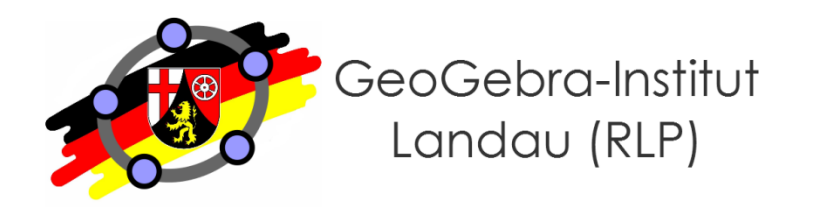

#### **Workshop 2:**

## **Einbindung von GeoGebra-Applets in den Mathematikunterricht**

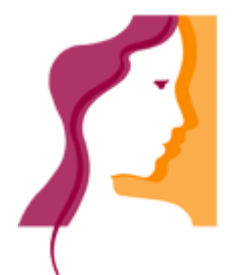

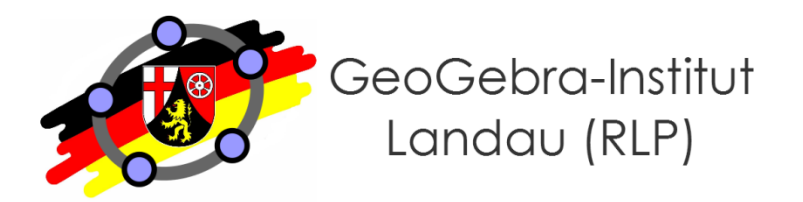

- **Am Ende dieses Workshops können Sie…**
	- … Objekteigenschaften verändern.
	- ... Kontrollkästchen und Eingabefelder mit logischen Bezügen sinnvoll einsetzen.
	- … auf Punktkoordinaten (x(A)) zugreifen.
	- … statische und dynamische Bilder aus GeoGebra exportieren (und in Textdokumenten weiterverwenden).
	- … Ihre Applets auf GeoGebraTube hochladen, dort verfügbare Applets herunterladen und verändern.
	- … das Konstruktionspotokoll sinnvoll nutzen.

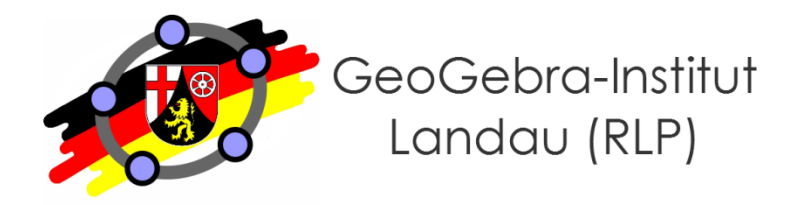

**Übung 2**

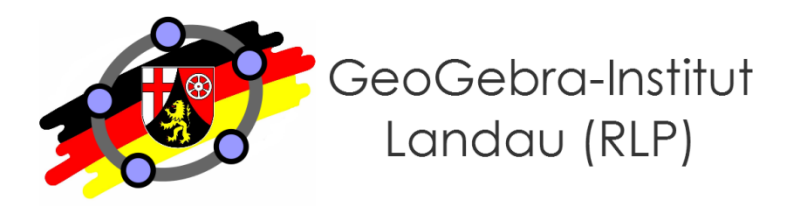

- **Zusammenhang Einheitskreis und trigonometrische Funktionen**
	- Konstruieren Sie im 1. Grafikfenster einen Einheitskreis und das zugehörige Dreieck, in dem sin( $\alpha$ ) und cos( $\alpha$ ) abgelesen werden können.
	- Wählen Sie als Einheit für die x-Achse im zweiten Grafikfenster π. Erstellen Sie je einen Punkt, der als x-Koordinate den Winkel α und als y-Koordinate den zugehörigen Wert sin(α) bzw. cos (α) besitzt. Nutzen Sie dann die Spur- bzw. Ortslinienfunktion.
	- Nutzen Sie Kontrollkästchen, sodass sin und cos einzeln eingeblendet werden können.
	- Optimieren Sie das Applet mithilfe der Objekteigenschaften (z.B. farbliche Visualisierung) und gestalten Sie passende Arbeitsaufträge.

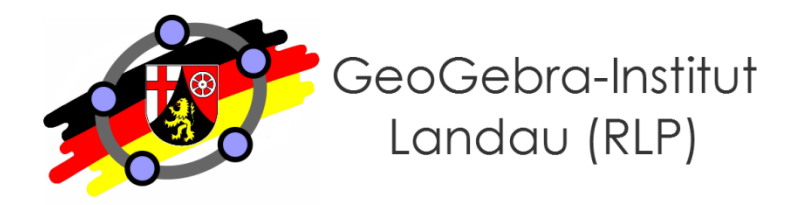

### **Thematisierte Exportmöglichkeiten**

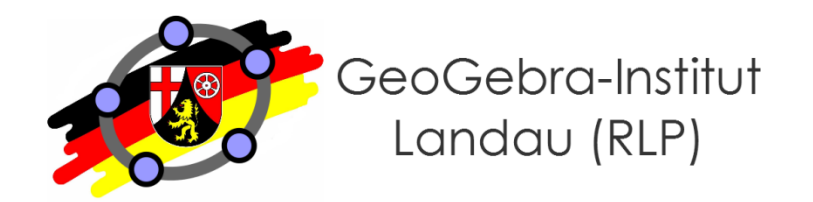

- **Statische Grafiken (z.B. für Arbeitsblätter, HÜ, KA,…)**
	- Png (leicht "verpixelt", aber problemloser Import und farbig)
	- Vektorgrafiken (klare Konturen, teilw. nicht erkannt & vollfarbig)
- **GeoGebraTube (geogebratube.org)**
	- Upload eigener Dateien
	- Download verfügbarer Dateien und Weiterbearbeitung

### ● **Online-Variante**

• <https://web.geogebra.org/> (HTML5 erforderlich)

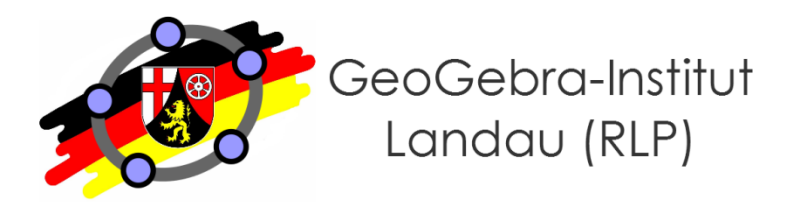

- **(ältere) GeoGebra Anleitungen im GeoGebra Wiki**
	- Link:<http://archive.geogebra.org/de/wiki/index.php/Anleitungen>
- **GeoGebra Hilfe**
	- Anleitungen: <http://wiki.geogebra.org/de/Anleitungen>
	- Handbuch:<http://wiki.geogebra.org/de/Handbuch>
	- Forum: <http://forum.geogebra.org/>
- **Lernvideos (verwaltet vom GeoGebra Institut RLP)**
	- Link: [http://wikis.zum.de/geogebra-rlp/GeoGebra-RLP-Tagung\\_2012](http://wikis.zum.de/geogebra-rlp/GeoGebra-RLP-Tagung_2012)
- **Anfrage per Mail**
	- an mich unter martin.dexheimer@web.de

**Internes Unterstützungsangebot**

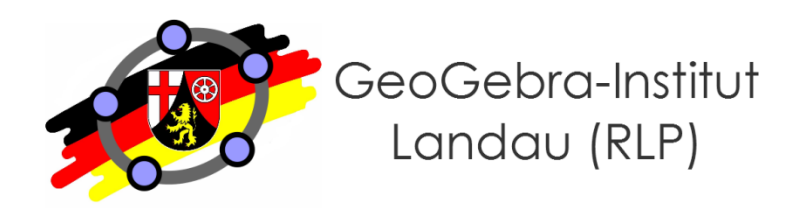

- **Feedback per E-Mail**
- **Gemeinsame Entwicklung von Applets**
- **Gemeinsame Planung und Umsetzung einer Unterrichtsstunde mit GeoGebra-Einsatz**

### **Haben Sie Fragen?**

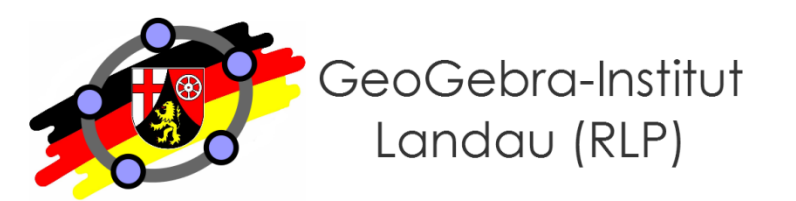

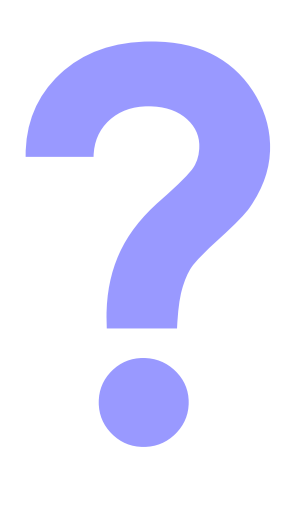

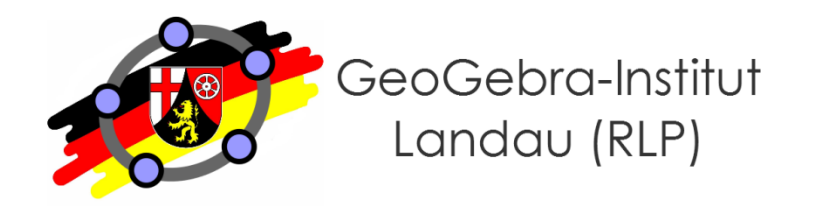

# **Vielen Dank für Ihre Aufmerksamkeit!**